# **SHORT SERVICE GUIDE**

# **MOTION SENSOR**

**FIBARO SYSTEM** 

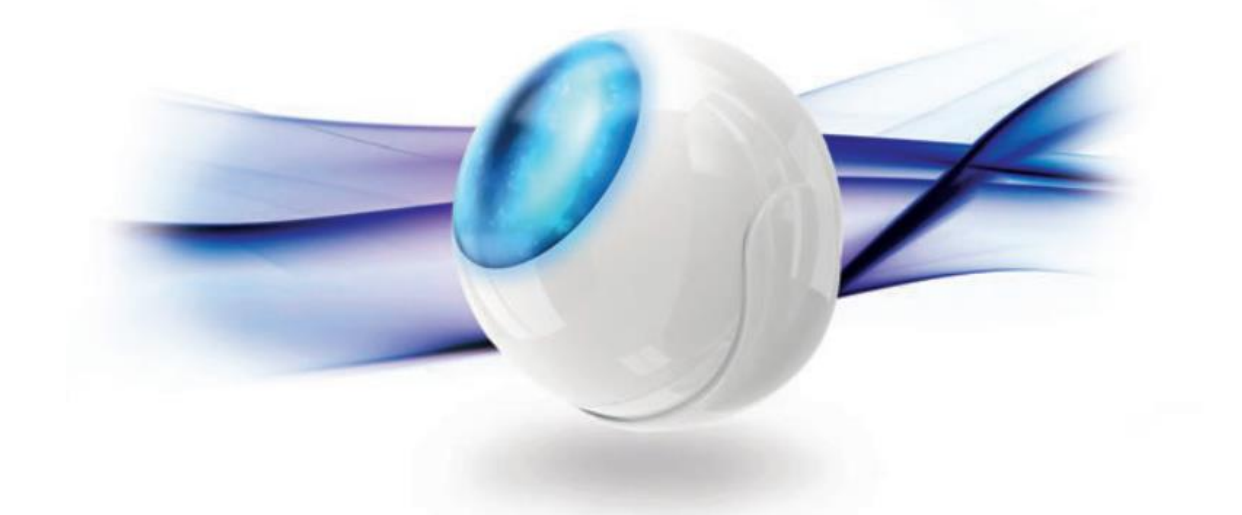

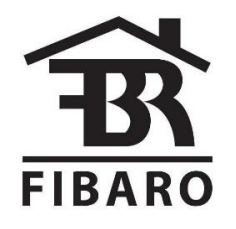

First step to provide professional support and service is proper diagnose of failure. To avoid sending fully functional devices to warranty service, please follow step by step guide below.

#### **STEP 1. Check the battery.**

To check the battery You will need voltmeter. Open the casing by turning it clockwise. Touch voltmeter contacts with battery poles. Remember to make a measurement while battery is connected. Properly working battery should indicate voltage between 3 [V] to 3,3 [V]. If You don't have any voltmeter, please simply try to change the battery from other, efficient module.

#### **STEP 2. Resetting sensor.**

The Fibaro Motion Sensor reset erases the EEPROM memory, including all information on the Z-Wave network and the main controller.

Reset procedure:

-make sure the battery works and is in place;

-press and hold the B-button for few seconds until the LED turns yellow;

-release the B-button;

-again press the B-button briefly.

Successful reset will be confirmed with the LED changing color to red.

## **STEP 3. Excluding and including sensor from Z-Wave Network.**

Before every inclusion, sensor must be excluded from Z-Wave network. This can be done in two ways, resetting sensor or: -set main controller in learn mode (delete device mode); -press B-button three times briefly; -after procedure in main controller ends, take out battery from module; -put battery in place again, LED should turn red. To include sensor into Z-Wave network, please follow: -set main controller in learn mode (add device mode); -press B-button three times briefly; -sensor should be added to device panel. Press B-button three times briefly to wake it up; -test the sensor's operation - check whether the LED diode indicates motion detection, cover sensor to check whether sensor reports insolation change.

## **STEP 4. Changing configuration of the sensor.**

Last test, which can confirm sensors efficiency, is changing configuration of the sensor. To change configuration, please follow:

-include sensor to main controller;

-go to the device options by clicking the icon:

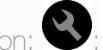

-select "advanced" tab;

-set parameter 2 (Motion Sensor's blind time) to 1;

-set parameter 6 (Motion alarm cancellation delay) to 1;

-save settings by clicking save diskette on the right side of the panel.

-wake up device (3 times B-button click);

If changing parameters was successful sensor will react immediately for motion changes.

#### **STEP 5. Contact with service.**

If only one of steps above has failed, please contact with Fibaro Servicedesk at:

servicedesk@fibaro.com